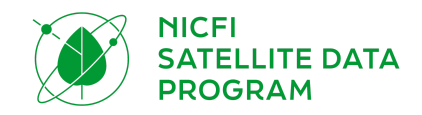

# ╅ PROGRAM DATA SATELIT NICFI Panduan Pengguna

## **Peserta pihak ketiga (Pengguna Level 1)**

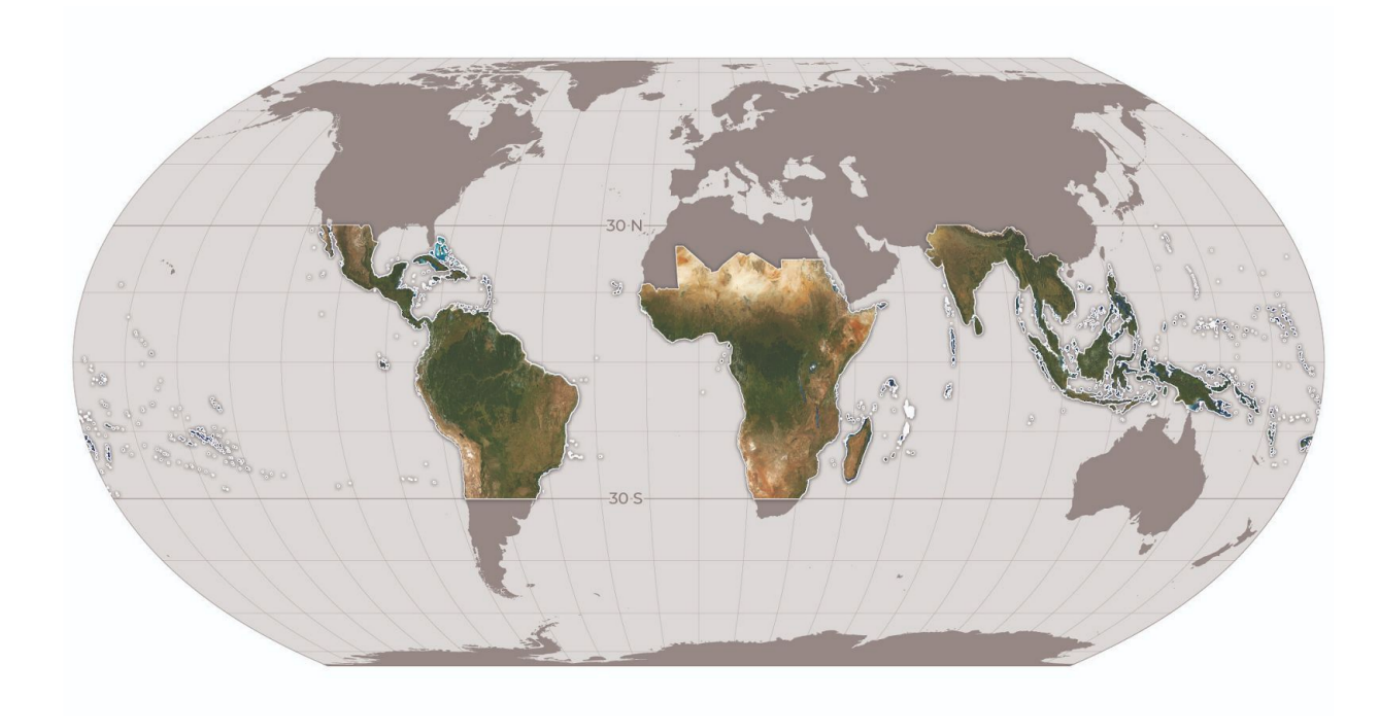

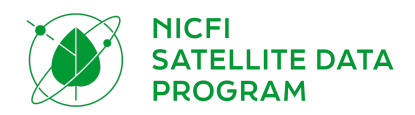

## DAFTAR ISI

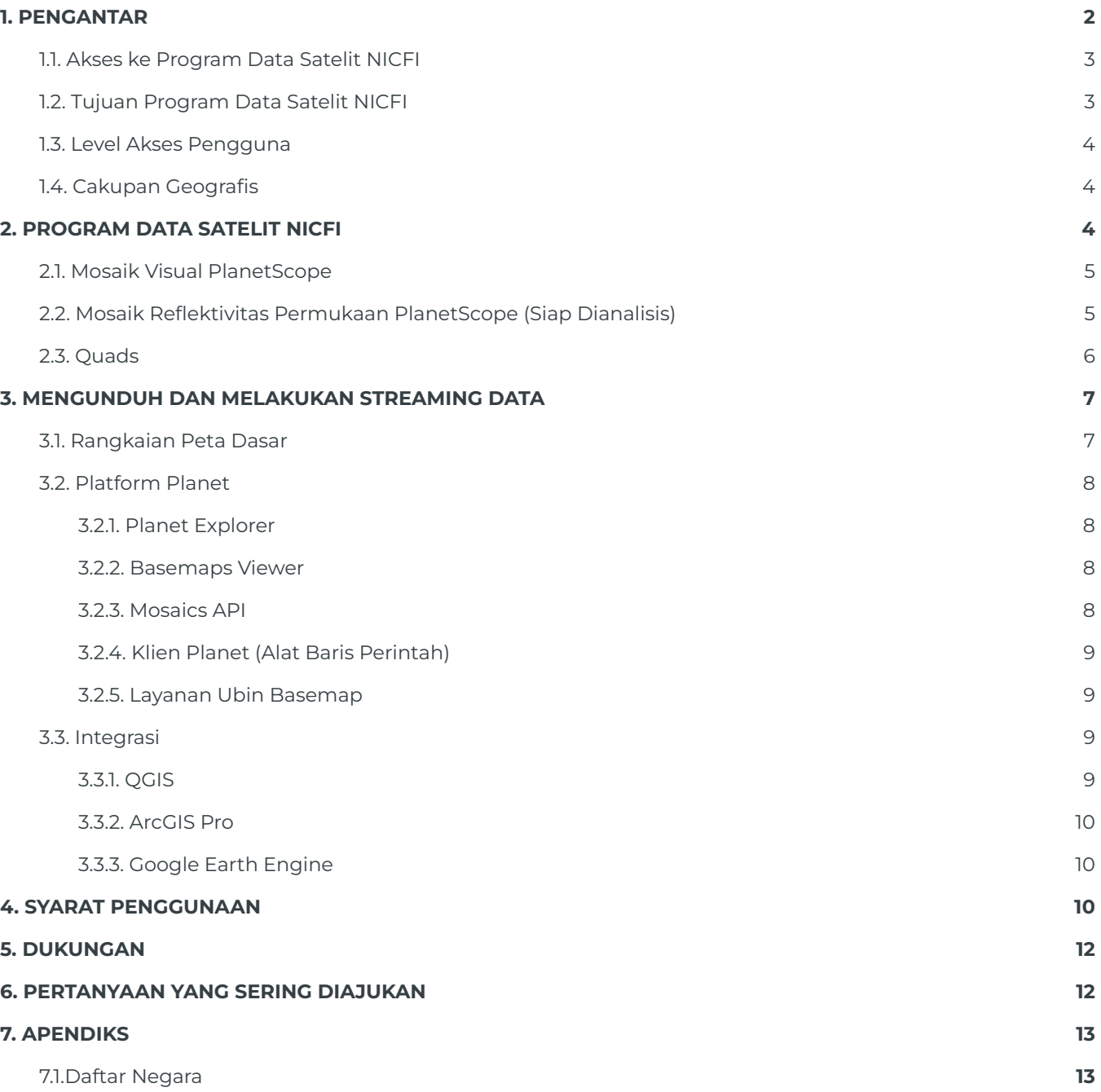

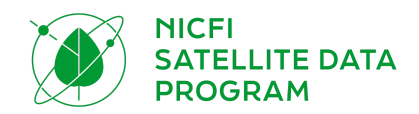

## <span id="page-2-0"></span>1. PENGANTAR

Selamat datang di program data satelit *Norway's International Climate and Forests Initiative (NICFI)*. Norway's [International](https://norad.no/en/front/thematic-areas/climate-change-and-environment/norways-international-climate-and-forest-initiative-nicfi/) Climate and Forests Initiative (NICFI) adalah dana pengembangan internasional melalui mana Norwegia telah menjaminkan 3 Milyar NOK per tahun untuk membantu menyelamatkan hutan-hutan tropis dunia dan juga meningkatkan mata pencaharian bagi mereka yang menggantungkan kehidupan darinya, baik di dalam maupun di sekitar hutan. Pada September 2020, Kementerian Iklim dan Lingkungan Norwegia memberikan kontrak internasional kepada Kongsberg Satellite Services (KSAT), dengan mitra Planet dan Airbus, untuk menyediakan akses menyeluruh ke citra satelit resolusi tinggi untuk memonitor wilayah-wilayah tropis. Sebagai bagian dari Program ini, Planet bangga bermitra dengan NICFI dalam rangka menyediakan citra satelit resolusi tinggi untuk wilayah-wilayah tropis secara gratis bagi pengguna yang memajukan Tujuan NICFI dalam mengurangi dan memulihkan hilangnya hutan tropis, memerangi perubahan iklim, melestarikan keanekaragaman hayati, dan memfasilitasi pengembangan berkelanjutan. Program ini akan berlangsung hingga September 2023, dengan potensi perpanjangan untuk satu tahun ke depan. Di dalam dokumen ini, Anda akan menemukan semua informasi yang Anda butuhkan untuk menggunakan data NICFI. Melalui program data satelit NICFI, Anda dapat mengakses peta dasar (juga disebut sebagai mosaik) resolusi tinggi (<5m) wilayah-wilayah tropis dunia dan:

- Melihat (secara visual) peta dasar tropis melalui platform Planet Explorer dan Basemap Viewer.
- Mengunduh peta dasar tropis (siap dianalisis) melalui Planet Explorer, Basemap Viewer, API Mosaik Planet, dan/atau integrasi dengan QGIS atau ArcGIS Pro.
- Melakukan streaming atas peta dasar tropikal (visual) melalui layanan ubin WMTS atau XYZ dalam aplikasi-aplikasi peta berbasis web, termasuk dalam aplikasi-aplikasi terdepan seperti produk QGIS dan ESRI, untuk analisis lebih lanjut.

## <span id="page-2-1"></span>1.1. Akses ke Program Data Satelit NICFI

Jika Anda belum terdaftar untuk program ini, silakan kirim informasi Anda melalui [halaman](https://www.planet.com/nicfi/) web [Program](https://www.planet.com/nicfi/) Data Satelit NICFI. Setelah Anda menambahkan email Anda, Anda akan menerima sebuah email balasan dengan sebuah tautan unik untuk aktivasi akun Anda. Tautan tersebut akan menghubungkan Anda ke sebuah formulir pendaftaran untuk mengisikan detail lebih lanjut tentang Anda dan juga organisasi Anda. Terakhir, Anda akan diminta untuk menyetujui [Ketentuan](https://assets.planet.com/docs/Planet_ParticipantLicenseAgreement_NICFI.pdf) [Layanan](https://assets.planet.com/docs/Planet_ParticipantLicenseAgreement_NICFI.pdf) dalam rangka mendukung tujuan NICFI. Setelah Anda melengkapi formulir ini, Anda akan dihubungkan ke Planet Explorer, dan Anda sudah dapat mulai bekerja menggunakan produk-produk data ini.

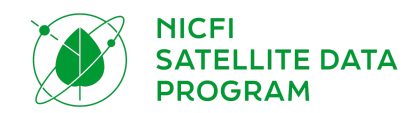

Perhatian, pelanggan Planet saat ini dipersilakan untuk mendaftar Program Data Satelit NICFI tetapi harus mendaftar dengan email yang berbeda dari email yang telah terhubungkan dengan akun Planet sebelumnya.

### <span id="page-3-0"></span>1.2. Tujuan Program Data Satelit NICFI

Tujuan utama dari Program Data Satelit NICFI ini adalah untuk mengurangi dan memulihkan hilangnya hutan tropis, berkontribusi untuk memerangi perubahan iklim, melestarikan keanekaragaman hayati, berkontribusi pada pertumbuhan kembali hutan, restorasi, dan peningkatan, serta memfasilitasi pengembangan berkelanjutan, semuanya ini harus merupakan Penggunaan Non Komersial<sup>1</sup>.

### <span id="page-3-1"></span>1.3. Level Akses Pengguna

Terdapat tiga Level Akses Pengguna untuk set data NICFI:

- **Level 0 – Terbuka dan Manfaat Publik:** Akses view-only (hanya dapat dilihat) Visual Mosaics (mosaik historis dan mosaik mendatang) dapat diakses secara publik melalui situs-situs Mitra Bersama (Mitra Bersama merupakan entitas yang mendorong publik untuk turut serta memantau hutan dan penggunaan lahan, contoh Global Forest [Watch\)](https://www.globalforestwatch.org/).
- **Level 1 – Seterbuka mungkin:** Akses untuk mengunduh mosaik Reflektivitas Permukaan (mosaik historis dan mosaik mendatang) dari Platform Planet dan integrasi Planet. Kelompok pengguna termasuk Pengguna Pihak Ketiga contohnya individu-individu dan organisasi-organisasi yang menggunakan data untuk mencapai Tujuan NICFI.
- **Level 2 – Mitra terpilih:** Mitra strategis yang ditentukan oleh Kementerian Iklim dan Lingkungan Norwegia yang memiliki akses ke lapisan data Level 1 serta data citra satelit yang mendasari dari Planet dan data arsip historis yang dipilih dari Airbus sejak tahun 2002.

## <span id="page-3-2"></span>1.4. Cakupan Geografis

Produk-produk mosaik mencakup wilayah-wilayah hutan tropis antara 30 derajat lintang utara dan 30 derajat lintang selatan. Ini merupakan area geografis dengan luas kira-kira 45 juta kilometer persegi. Yang tidak termasuk dalam mosaik tropis adalah wilayah tanpa atau minim tutupan hutan, dan juga negara-negara seperti Australia, Tiongkok, Amerika Serikat, dan Teritori Luar Negerinya, atau negara-negara di luar wilayah tropis. Negara-negara yang tercakup dalam mosaik tropikal dapat ditemukan di bagian akhir dokumen ini, Bagian 7.1 Sebagian negara-negara berikut tercakup dalam mosaik: Argentina, Cili, Mozambique, dan Afrika Selatan.

<sup>1</sup> **Siapapun termasuk** entitas komersial, dapat mendaftar program ini dan menggunakan data selama mendukung Tujuan NICFI. Lisensi penggunaan, termasuk entitas komersial, mengacu pada Tujuan Program NICFI, bukan untuk mengejar profit. (Contohnya, sebuah entitas komersial menggunakan data untuk memeriksa dan mempublikasikan kepatuhan pemasok terhadap komitmen untuk mencapai nilai nol deforestasi dari sumber yang digunakan).

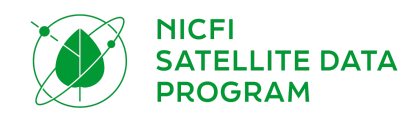

# <span id="page-4-0"></span>2. PROGRAM DATA SATELIT NICFI

Produk-produk data NICFI mencakup data *Archive* (historis) dari Desember, 2015 - Augustus, 2020 (satu basemap setiap enam bulan) dan data *Monitoring* (akan datang) dari September 2020 - Agustus, 2023 (satu peta dasar untuk setiap bulan). Basemap *monitoring* akan diperbarui setiap bulannya dari September 2020 hingga 30 Agustus 2023, dengan kemungkinan perpanjangan untuk satu tahun ke depan. Semua produk-produk data yang terdaftar dalam program ini memiliki lisensi kekal, yang artinya data yang telah diunduh dapat terus digunakan setelah program ini berakhir.

Melalui program ini, pengguna akan memiliki akses untuk produk-produk yang telah dideskripsikan di bawah ini. Spesifikasi produk telah dirangkum dalam dokumen ini tetapi Anda dapat menemukan spesifikasi produk penuh dalam Spesifikasi [Tambahan](https://assets.planet.com/docs/NICFI_Basemap_Spec_Addendum.pdf) untuk Produk Peta Dasar.

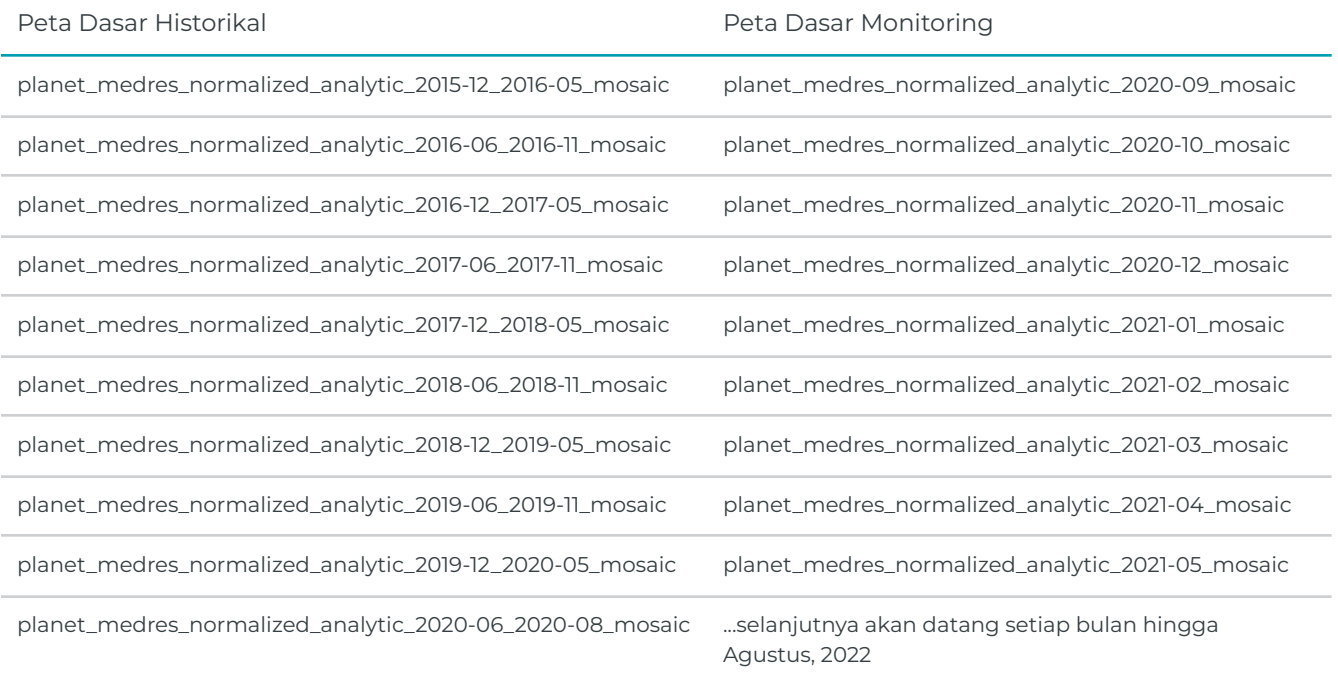

Hingga Juni, 2021, peta dasar yang tersedia yaitu sebagai berikut:

### <span id="page-4-1"></span>2.1. Mosaik Visual PlanetScope

Dioptimalkan untuk tampilan dan interpretasi visual, Mosaik Visual menawarkan representasi 'warna asli' dari data spasial yang akurat dengan efek kabut, iluminasi, dan topografi yang diminimalkan. Produk ini cocok untuk pengguna yang memonitor dan menafsirkan citra satelit secara visual.

Spesifikasi Produk:

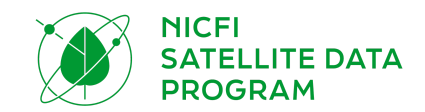

- Area: Wilayah tropis global seperti didefinisikan di atas dalam "Cakupan Geografis"
- Resolusi Spasial: 4,77m per piksel
- Resolusi Spektral: *Red, Green, Blue* (3 band)
- Resolusi Temporal
	- *Archive* dari Desember 2015 Agustus 2020, dua kali dalam setahun
	- *Monitoring* dari September 2020 dan seterusnya sebulan sekali

### <span id="page-5-0"></span>2.2. Mosaik Reflektivitas Permukaan PlanetScope (Siap Dianalisis)

Dioptimalkan untuk analisis ilmiah dan kuantitatif, mosaik-mosaik ini menawarkan representasi analitik atau 'kebenaran dasar' dari data yang akurat secara spasial dengan efek atmosfer dan karakteristik sensor yang diminimalkan. Mencakup frekuensi keempat (mendekati inframerah) dan sesuai untuk digunakan berbagai macam indeks vegetasi, termasuk Normalised Difference Vegetation Index (NDVI), Enhanced Vegetation Index (EVI), Normalised Difference Water Index (NDWI), dan banyak lagi. Mosaik-mosaik ini sesuai untuk pengguna yang melakukan pemonitoran atau penginterpretasian citra satelit secara kuantitatif atau ilmiah.

Spesifikasi Produk:

- Area: Wilayah tropis global
- Resolusi Spasial: 4,77m per piksel
- Resolusi Spektral: *Red, Green, Blue, Near-Infrared* (4 band)
- Resolusi Temporal
	- *Archive* dari Desember 2015 Agustus 2020, dua kali dalam setahun
	- *Monitoring* dari September 2020 dan seterusnya sebulan sekali

## <span id="page-5-1"></span>2.3. Quads

Citra satelit yang tercakup di dalam peta dasar Planet akan didistribusikan sebagai sebuah *grid* dari *file* GeoTIFF, yang disebut "*basemap quads*" atau secara sederhana *"quads*"

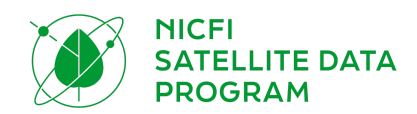

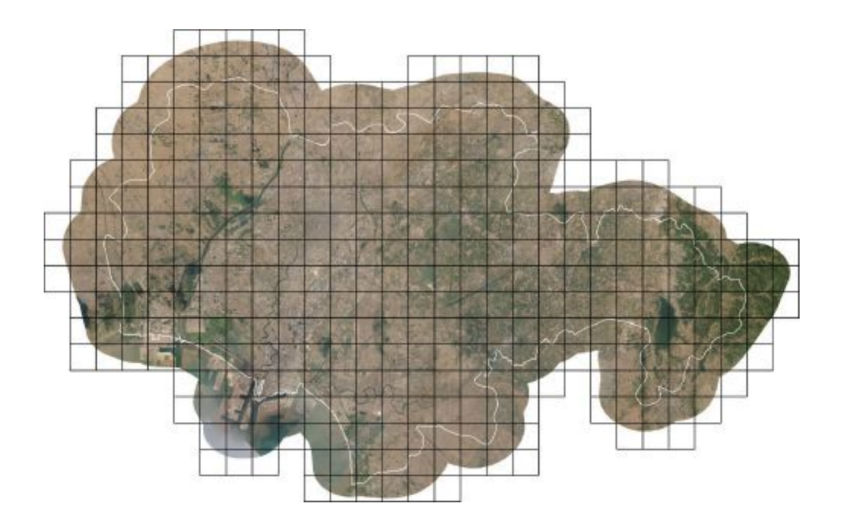

*Peta dasar dengan batas-batas Quad*

Proyeksi yang digunakan dalam Peta Dasar Planet telah dipilih agar serupa dengan standar aplikasi pemetaan berbasis web (Proyeksi *Web Mercator*). Lapisan *Alpha Mask* menandakan area-area quad yang tidak terdapat data citra satelit.

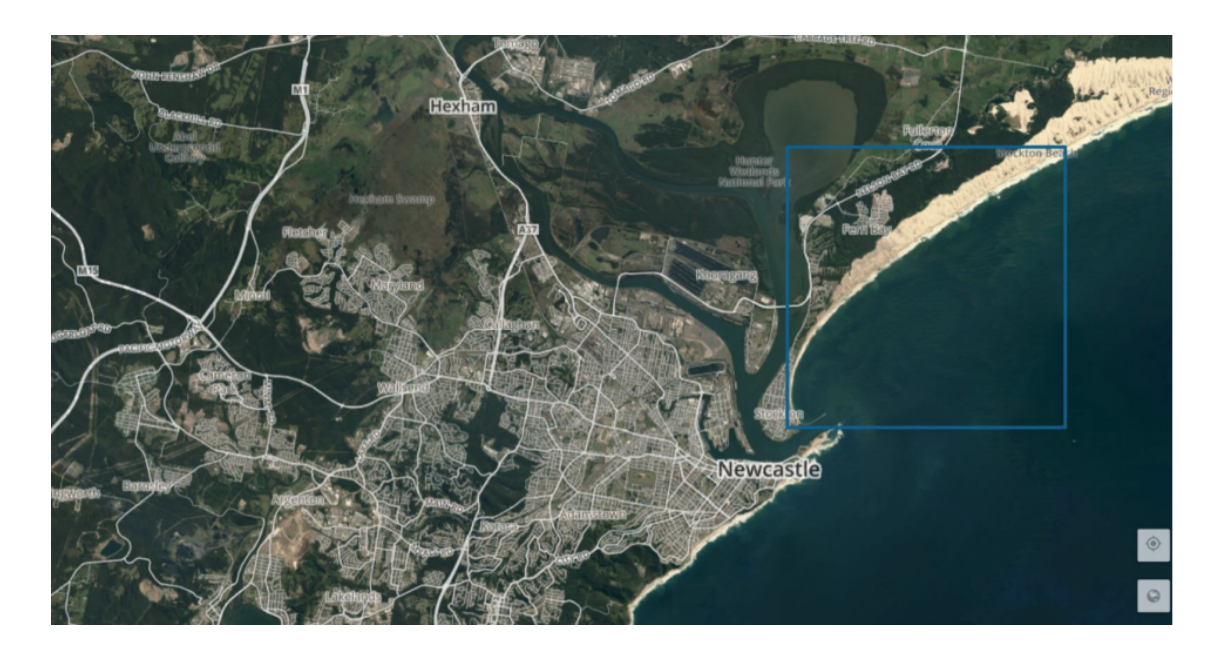

*Satu Quad dalam sebuah peta dasar*

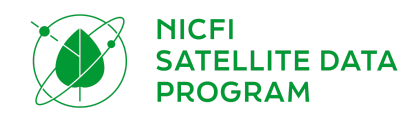

## <span id="page-7-0"></span>3. MENGUNDUH DAN MELAKUKAN STREAMING DATA

Pengguna dapat mengunduh quad-quad peta dasar dan/atau melakukan *streaming* ubin peta dasar dari Platform Planet dan melalui integrasi. Sebelum pengguna mengunduh atau melakukan *streaming*, pengguna disarankan untuk memahami bagaimana Planet memberi nama peta dasar-peta dasar tersebut dan bagaimana mereka mengelompokkannya bersama ke dalam rangkaian peta dasar.

Setelah pengguna selesai mendaftar untuk Program Data Satelit NICFI, mereka akan diarahkan ke Platform Planet, Planet Explorer. Planet Explorer merupakan sebuah aplikasi berbasis web khusus untuk melakukan *streaming* peta dasar. Pengguna perlu menggunakan alat lain untuk mengunduh peta dasar; misalnya Planet Basemap Viewer, Mosaics API atau integrasi.

### <span id="page-7-1"></span>3.1. Rangkaian Peta Dasar

Planet menyimpan beberapa peta dasar berdasarkan pola temporal yang sama dalam nama rangkaian. Pengguna akan menemukan rangkaian peta dasar yang dapat mereka akses dalam Platform Planet. Rangkaian yang tercakup dalam data NICFI adalah:

- *●* PS Tropical Normalized Analytic Biannual (Dua kali setahun)
- **PS Tropical Normalized Analytic Monthly (Bulanan)**

Dalam setiap rangkaian, terdapat peta dasar dengan pola spesifik yang dapat diakses oleh pengguna. Setiap peta dasar dalam rangkaian disebut:

- *●* Bi-Annual: planet\_medres\_normalized\_analytic\_YYYY\_MM\_YYYY\_MM\_mosaic
- *●* Monthly: planet\_medres\_analytic\_YYYY\_MM\_mosaic

Tanggal di dalam nama tersebut akan berubah tergantung tanggal yang divisualkan.

Anda juga dapat melihat data NICFI melalui Mitra Tujuan NICFI, misalnya Global Forest [Watch](https://www.globalforestwatch.org/map/global/?map=eyJiYXNlbWFwIjp7InZhbHVlIjoicGxhbmV0IiwieWVhciI6MjAyMCwibW9udGgiOiIwMSJ9LCJkYXRhc2V0cyI6W3siZGF0YXNldCI6IjBiMDIwOGI2LWI0MjQtNGI1Ny05ODRmLWNhZGRmYTI1YmEyMiIsImxheWVycyI6WyJjYzM1NDMyZC0zOGQ3LTRhMDMtODcyZS0zYTcxYTJmNTU1ZmMiLCJiNDUzNTBlMy01YTc2LTQ0Y2QtYjBhOS01MDM4YTBkOGJmYWUiXSwib3BhY2l0eSI6MSwidmlzaWJpbGl0eSI6dHJ1ZX1dfQ%3D%3D).

### <span id="page-7-2"></span>3.2. Platform Planet

Di bawah ini adalah daftar Platform Planet yang dapat diakses oleh pengguna NICFI. Pengguna dapat masuk menggunakan kredensial Planet yang telah dibuat saat pendaftaran melalui [Halaman](https://www.planet.com/nicfi/) Arahan [Program](https://www.planet.com/nicfi/) Data Satelit NICFI.

#### <span id="page-7-3"></span>3.2.1. Planet Explorer

Planet [Explorer](https://www.planet.com/explorer/) adalah aplikasi berbasis web milik Planet yang dirancang untuk menampilkan citra satelit mulai dari scene harian hingga peta dasar mingguan, bulanan dan per kuartal. Ketika

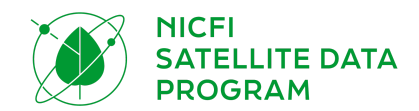

pengguna mendaftar Program Data Satelit NICFI, dan mengisi formulir dengan informasi, mereka akan diarahkan ke aplikasi web ini. Anda dapat menggunakan Planet Explorer untuk melihat dan menganalisis peta dasar tropikal dalam browser internet, termasuk meningkatkan piksel dan mengaplikasikan indeks spektral. Saat ini, Anda tidak dapat mengunduh peta dasar melalui Planet Explorer. Temukan lebih lanjut tentang Planet Explorer dan semua fungsi yang dapat Anda manfaatkan untuk menampilkan dan menganalisis peta dasar dengan membaca [Panduan](https://developers.planet.com/docs/apps/explorer/) [Pengguna](https://developers.planet.com/docs/apps/explorer/) Planet Explorer.

#### <span id="page-8-0"></span>3.2.2. Basemaps Viewer

[Basemaps](https://www.planet.com/basemaps/) Viewer adalah sebuah alat online yang digunakan untuk menampilkan dan mengunduh peta dasar. Anda dapat menggunakan Basemap Viewer untuk menampilkan peta-peta dasar tropikal, mengunduh quad-quad peta dasar, dan menemukan lembar-lembar citra mana yang akan digunakan untuk membuat quad peta dasar. Temukan lebih lanjut tentang Basemap Viewer dengan membaca Panduan [Pengguna](https://developers.planet.com/docs/basemaps/) Basemap Viewer.

Planet merekomendasikan penggunaan Basemap Viewer jika Anda tertarik mengunduh sebagian kecil dari peta dasar tropikal (quad peta dasar). Untuk instruksi detail pengunduhan quad peta dasar, silakan baca bagian dari panduan [pengguna](https://developers.planet.com/docs/apps/basemapsviewer/download-basemaps/).

#### <span id="page-8-1"></span>3.2.3. Mosaics API

*Mosaics* (mosaik merupakan nama lain dari peta dasar) API merupakan sebuah bangunan API bagi pengguna Planet untuk mengunduh peta dasar dalam jumlah besar. Pengguna harus memperoleh kunci API Planet mereka dari halaman [Pengaturan](https://www.planet.com/account/) Akun dan dapat mengikuti petunjuk dari [Mulai](https://developers.planet.com/quickstart/apis/) Bekerja [dengan](https://developers.planet.com/quickstart/apis/) Planet API tentang cara memperoleh kunci API.

Untuk mengunduh peta dasar tropikal (atau peta dasar dalam cakupan yang besar - contohnya quad peta dasar dalam jumlah banyak), Planet merekomendasikan untuk bekerja melalui Mosaics API Planet. Untuk petunjuk lebih detail, silakan baca Panduan [Pengguna](https://developers.planet.com/docs/basemaps/) Mosaics API atau lihat [referensi](https://developers.planet.com/docs/basemaps/reference/) lengkap API .

#### <span id="page-8-2"></span>3.2.4. Klien Planet (Alat Baris Perintah)

Klien Planet adalah sebuah perpustakaan klien dan antarmuka baris perintah dari Python untuk API Publik Planet, yang memungkinkan pengguna mengunduh citra satelit Planet termasuk peta dasar. Pengguna dapat menginstal klien tersebut dari [sini.](https://github.com/planetlabs/planet-client-python)

#### <span id="page-8-3"></span>3.2.5. Layanan Ubin Basemap

Layanan Ubin API dan Layanan Ubin Peta Dasar memudahkan Anda untuk memvisualkan peta dasar tropikal Planet pada aplikasi pemetaan berbasis *desktop* atau web yang mendukung protokol XYZ atau WMTS. Layanan ini menawarkan kemudahan bagi pengembang web dan analis GIS untuk

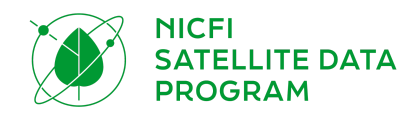

berinteraksi dan memperoleh nilai dari peta dasar tanpa perlu mengunduh file citra GeoTiff dan juga pengolahan citra lebih lanjut.

Anda juga dapat melakukan *streaming* peta dasar tropikal melalui akun Planet Anda. Autentikasi akan dilakukan dengan menyediakan api\_key yang berlaku sebagai parameter *query* untuk semua permintaan ubin.

Untuk mempelajari lebih lanjut cara menggunakan layanan ubin Planet untuk melakukan *streaming* peta dasar, Anda dapat merujuk pada panduan pengguna di [sini.](https://developers.planet.com/docs/basemaps/tile-services/) Tautan *streaming* dapat ditemukan dengan menambahkan kunci API Anda sebagai sebuah parameter di bawah ini. Setelah Anda menambahkan kunci API Anda, tautan ini akan memperbolehkan Anda untuk memilih URL-URL WMTS dan XYZ untuk melakukan *streaming* peta dasar: [http://api.planet.com/basemaps/v1/services?api\\_key=](http://api.planet.com/basemaps/v1/services?api_key=)

## <span id="page-9-0"></span>3.3. Integrasi

Sebuah cara mudah untuk mengakses Peta Dasar adalah melalui [Integrasi](https://developers.planet.com/integrations/) GIS Planet. Integrasi Planet memungkinkan pengguna aplikasi GIS berbasis *desktop* untuk menemukan dan melakukan *streaming* peta dasar Planet dalam QGIS and ArcGIS Pro. Melalui semua integrasi ini, pengguna juga dapat mengunduh sebagian atau seluruh peta dasar.

#### <span id="page-9-1"></span>3.3.1. QGIS

*Plugin QGIS V2* Planet merupakan sebuah plugin sumber terbuka yang dapat diinstal dan ditambahkan ke dalam program QGIS secara gratis. Pengguna dapat mengunduh sebagian atau seluruh peta dasar melalui Plugin QGIS V2 Planet. Plugin ini juga memungkinkan pengguna untuk melakukan *streaming* peta dasar reflektivitas permukaan dalam warna salah atau visualisasi indeks spektral misalnya NDVI.

Untuk menemukan, melakukan *streaming,* dan mengunduh peta dasar tropikal Planet melalui QGIS, Anda dapat mengakses dan mempelajari lebih lanjut tentang plugin di [sini](https://developers.planet.com/docs/integrations/qgis/). Dokumentasi yang mendiskusikan tentang peta dasar secara spesifik dapat ditemukan di [sini](https://developers.planet.com/docs/integrations/qgis/discover-basemaps/). Untuk mempelajari lebih lanjut tentang integrasi QGIS dengan buku kerja platform yang sesuai, seperti platform SEPAL milik UN-FAO, silakan baca modul SEPAL [Planet](https://docs.sepal.io/en/latest/modules/dwn/planet_order.html) Order.

#### <span id="page-9-2"></span>3.3.2. ArcGIS Pro

Pengaya Planet ArcGIS V2 merupakan sebuah [Pengaya](https://pro.arcgis.com/en/pro-app/latest/get-started/manage-add-ins.htm) ArcGIS Pro yang dapat diinstal dan ditambahkan ke dalam perangkat lunak ArcGIS Pro secara gratis. Pengguna dapat mengunduh sebagian atau seluruh peta dasar melalui Pengaya ArcGIS Pro Planet*.* Pengaya ini juga memungkinkan pengguna untuk melakukan *streaming* peta dasar reflektivitas permukaan dalam visualisasi warna salah atau sebagai indeks spektral seperti NDVI.

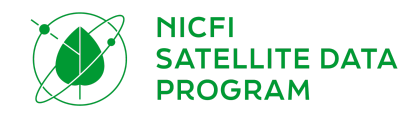

Untuk menemukan, melakukan *streaming,* dan mengunduh peta dasar tropikal Planet melalui ArcGIS, akses dan pelajari lebih lanjut tentang plugin di [sini](https://developers.planet.com/docs/integrations/arcgis/). Bagian yang mendiskusikan tentang peta dasar dapat ditemukan secara spesifik di [sini.](https://developers.planet.com/docs/integrations/arcgis/discover-basemaps/)

#### <span id="page-10-0"></span>3.3.3. Google Earth Engine

Untuk menemukan, melakukan *streaming,* dan mengunduh citra satelit Planet (dan segera hadir dengan peta dasar tropikal) dalam Google Earth Engine, akses dan pelajari prosesnya lebih lanjut [di](https://developers.planet.com/docs/integrations/gee/) [sini](https://developers.planet.com/docs/integrations/gee/).

## <span id="page-10-1"></span>4. SYARAT PENGGUNAAN

Data Level 1 dilisensi oleh Planet dalam lisensi [non-komersial](https://assets.planet.com/docs/Planet_ParticipantLicenseAgreement_NICFI.pdf) kustom (serupa dengan jenis lisensi Creative Commons) dalam rangka mendukung Tujuan NICFI.

Tujuan lisensi ini adalah untuk menyediakan bagi pengguna di seluruh dunia akses ke Platform Planet dan konten terkait (mosaik tropikal resolusi tinggi) dengan tujuan utama yaitu:

*Mengurangi dan memulihkan hilangnya hutan tropis, berkontribusi untuk memerangi perubahan iklim, melestarikan keanekaragaman hayati, berkontribusi pada pertumbuhan kembali hutan, restorasi dan peningkatan, serta memfasilitasi pengembangan berkelanjutan.*

Semua penggunaan harus bersifat non-komersil atau bukan untuk mengejar profit. Semua penggunaan harus dalam rangka mendukung dan selaras dengan tujuan utama pemenuhan Tujuan Program Data Satelit NICFI, maka pengguna berwenang untuk:

- Mengakses, melihat, mengunduh, dan menggunakan Konten;
- Mereproduksi, menyimpan, menampilkan, mencetak, dan mendistribusikan ulang Konten dalam media atau format apapun;
- Menampilkan Konten di situs web Anda;
- Membuat produk turunan dari Konten (yaitu campuran, transformasi, atau pengembangan).

Contoh penggunaan kasus yang sesuai dengan Kontrak ini termasuk (namun tidak terbatas pada):

- Kebijakan yang disetujui dan diimplementasikan untuk keberlangsungan hutan dan penggunaan lahan di negara-negara dan yurisdiksi hutan tropis.
	- Contoh: Lembaga pemerintah, sebagai Peserta Pihak Ketiga atau Mitra Umum, akan memanfaatkan mosaik-mosaik untuk meningkatkan perencanaan manajemen sumber daya.

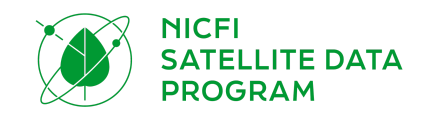

- Hak dan mata pencaharian yang lebih baik bagi penduduk asli dan masyarakat setempat di negara-negara hutan tropis.
	- Contoh: LSM lokal dan jurnalis, sebagai Peserta Pihak Ketiga, menggunakan mosaik-mosaik untuk mendokumentasikan dan memicu persekusi perebutan lahan secara ilegal.
- Struktur insentif internasional yang efektif untuk pengurangan penggundulan hutan di negara-negara hutan tropis
	- Contoh: Lembaga pemerintah (dengan dukungan konsultan), sebagai Peserta Pihak Ketiga atau Mitra Umum, menggunakan mosaik sebagai data acuan untuk meningkatkan estimasi penggundulan hutan tahunan.
- Transparansi yang semakin tinggi dalam manajemen lahan, penggunaan lahan, rantai nilai, dan pembiayaan untuk mengurangi tekanan terhadap hutan-hutan oleh pasar global.
	- Contoh: LSM atau Pemerintah, sebagai Mitra Umum, akan menggunakan arsip citra satelit dan citra satelit yang kerap diperbarui untuk menciptakan sistem kewaspadaan penggundulan hutan secara otomatis.
- Pasar komoditas akan merangsang produksi bebas penggundulan hutan di negara-negara hutan tropis.
	- Contoh: Pedagang komoditas digandengkan dengan LSM, sebagai Peserta Pihak Ketiga, akan menggunakan mosaik-mosaik untuk melakukan tinjauan internal atas kepatuhan pemasok terhadap komitmen bebas penggundulan hutan.
- Pasar-pasar keuangan akan merangsang produksi komoditas yang bebas penggundulan hutan di negara-negara hutan tropis.
	- Contoh: Perusahaan komersial, sebagai Peserta Pihak Ketiga, akan menggunakan mosaik-mosaik untuk meningkatkan penilaian risiko lingkungan dan penilaian perusahaan spesifik.
- Berkurangnya kejahatan terhadap hutan.
	- Contoh: Badan pemerintah internasional, sebagai Mitra Umum, akan menggunakan Lembar-lembar Citra untuk merencanakan operasi.

Contoh kasus penggunaan di luar lingkup Kontrak ini, dan untuk Peserta mana, harus menegosiasikan izin komersial dengan Planet atau Airbus dalam itikad baik:

- Analisis pertanian komersial
	- Contoh: Korporasi komersial multinasional, sebagai Peserta Pihak Ketiga, akan menggunakan Mosaik-mosaik untuk menginformasikan produk turunan yang menguntungkan bagi pertanian presisi industrial, tanpa ada maksud utama untuk atau mengejar pencapaian Tujuan.
- Komoditas dan/atau perdagangan dana lindung nilai untuk profit
	- Contoh: Dana lindung nilai, sebagai Peserta Pihak Ketiga, akan menggunakan Mosaik-mosaik untuk menginformasikan produk turunan yang menguntungkan bagi perdagangan komoditas, tanpa ada maksud utama untuk atau mengejar pencapaian Tujuan.

Dalam rangka dan dengan target utama memenuhi Tujuan, setelah akun Planet Anda diaktivasi, dan setelah Anda menyetujui ketentuan lisensi, Anda akan diberi wewenang untuk mengakses,

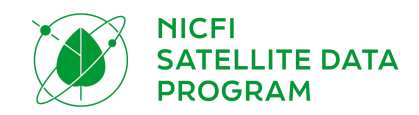

melihat, mengunduh, menggunakan, menampilkan, mencetak, dan membuat produk turunan dari Konten (mosaik tropikal).

Level 0 adalah ditampilkan ke publik dan dapat diakses semua.

## <span id="page-12-0"></span>5. DUKUNGAN

Layanan dukungan 24/7 tersedia bagi seluruh pengguna selama masa kontrak. Sistem dukungan bertingkat ini memiliki satu akses pintu melalui tim KSAT yang akan mengatur permintaan, tanggapan, atau meneruskan tiket Anda ke tim terkait di Planet atau Airbus sesuai kebutuhan. Untuk mengakses layanan ini, silakan kirim permintaan Anda ke [nicfi-servicedesk@ksat.no](mailto:nicfi-servicedesk@ksat.no).

## <span id="page-12-1"></span>6. PERTANYAAN YANG SERING DIAJUKAN

Kunjungi dokumentasi Pertanyaan yang Sering Diajukan jika Anda memiliki pertanyaan lain.

## <span id="page-12-2"></span>7. APENDIKS

## <span id="page-12-3"></span>7.1.Daftar Negara

Program Data Satelit NICFI mencakup 97 negara yang dikontrak ditambah 19 wilayah lainnya yang telah ditambahkan atas kebijaksanaan operator satelit.

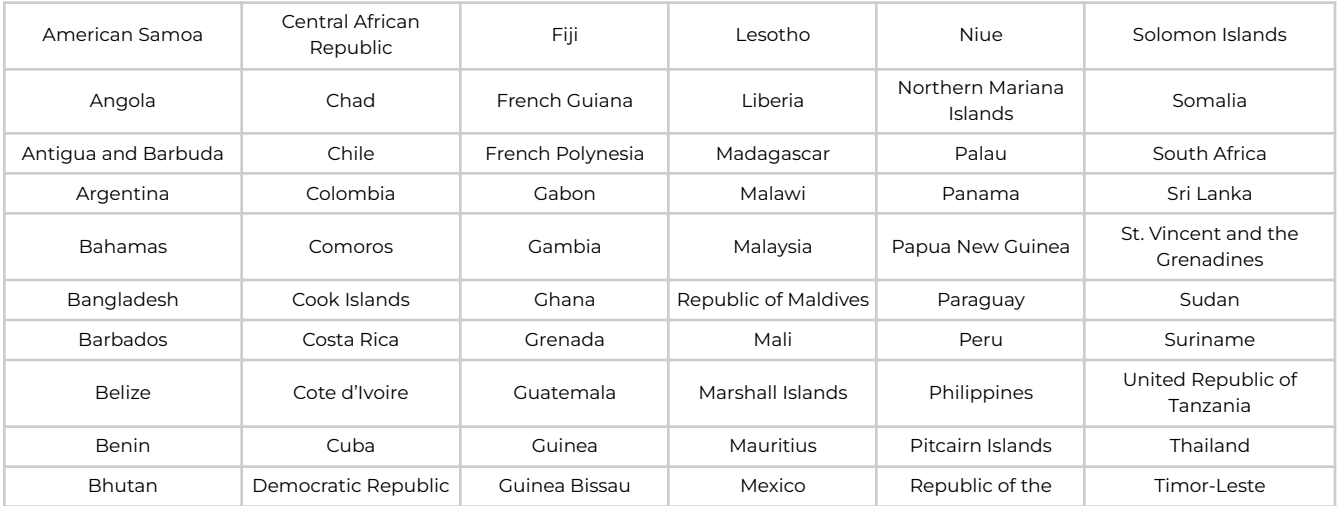

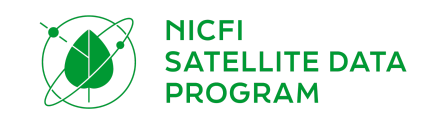

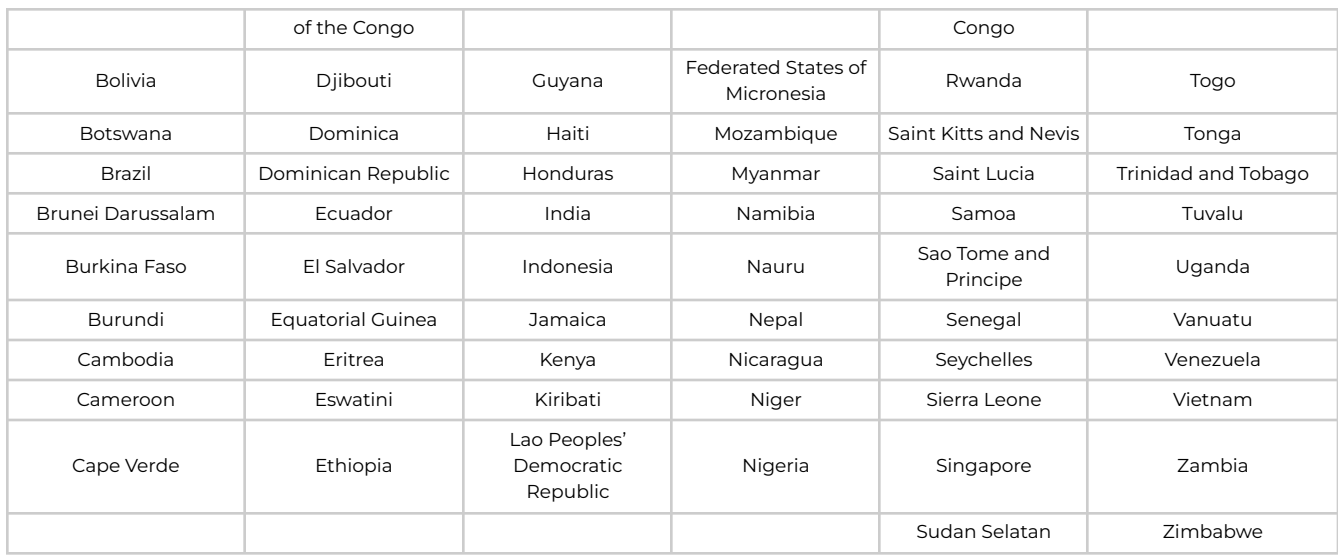

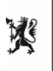

Norwegian Ministry<br>of Climate and Environment

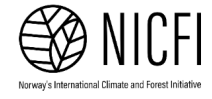

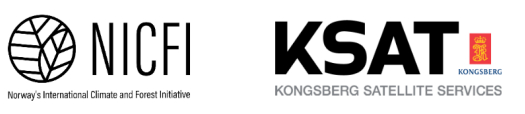

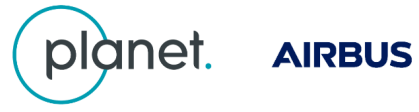